# **ESET Tech Center**

[Knowledgebase](https://techcenter.eset.nl/en-US/kb) > [ESET PROTECT On-prem](https://techcenter.eset.nl/en-US/kb/eset-protect-on-prem) > [Migrate exclusions from ESET Inspect on](https://techcenter.eset.nl/en-US/kb/articles/migrate-exclusions-from-eset-inspect-on-premises-to-eset-inspect-cloud)[premises to ESET Inspect Cloud](https://techcenter.eset.nl/en-US/kb/articles/migrate-exclusions-from-eset-inspect-on-premises-to-eset-inspect-cloud)

## Migrate exclusions from ESET Inspect on-premises to ESET Inspect Cloud

Lesley | ESET Nederland - 2022-10-24 - [Comments \(0\)](#page--1-0) - [ESET PROTECT On-prem](https://techcenter.eset.nl/en-US/kb/eset-protect-on-prem)

#### **Issue**

- You want to migrate customized settings from ESET Inspect on-premises to ESET Inspect Cloud
- [Export Exclusions](https://techcenter.eset.nl/nl/kb/articles/migrate-exclusions-from-eset-inspect-on-premises-to-eset-inspect-cloud#anchor-3)
- [Export Event Filters](https://techcenter.eset.nl/nl/kb/articles/migrate-exclusions-from-eset-inspect-on-premises-to-eset-inspect-cloud#anchor-4)
- [Export Any Custom Rules](https://techcenter.eset.nl/nl/kb/articles/migrate-exclusions-from-eset-inspect-on-premises-to-eset-inspect-cloud#anchor-5)
- [Blocked Hashes](https://techcenter.eset.nl/nl/kb/articles/migrate-exclusions-from-eset-inspect-on-premises-to-eset-inspect-cloud#anchor-6)

#### **Solution**

ESET Security Services for ESET Inspect and ESET Inspect Cloud

ESET offers various security service packages and additional support for these products. Support for ESET Inspect on-premises and ESET Inspect Cloud is limited and managing rules or exclusions are not included without an ESET Security Service package. Contact a sales representative for further assistance.

### **Export Exclusions**

1. Click **More** → **Exclusions**.

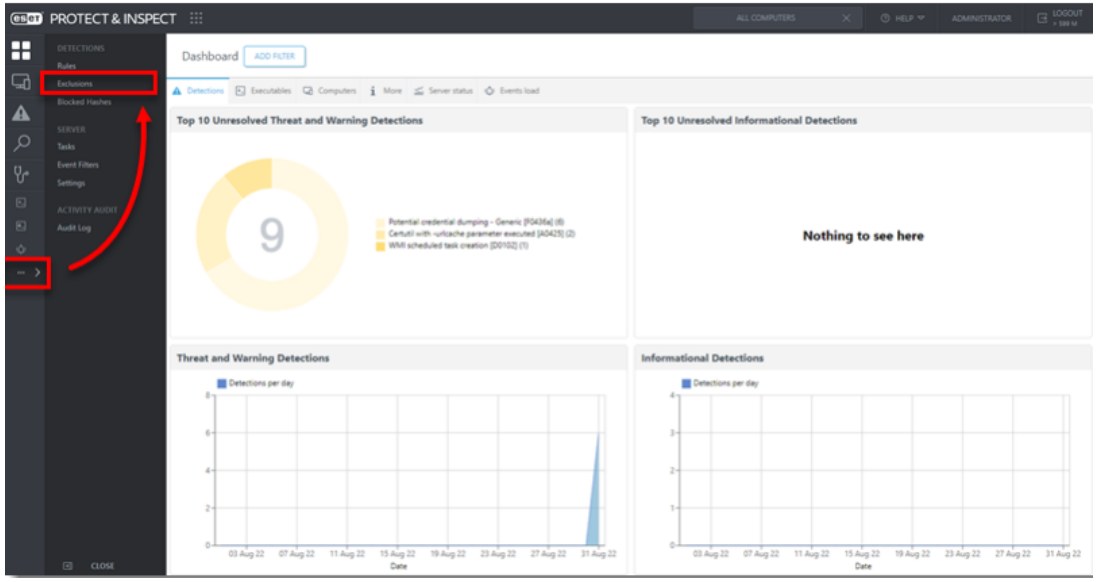

2. Remove all filters, select the check box next to **Name** and click **Export**.

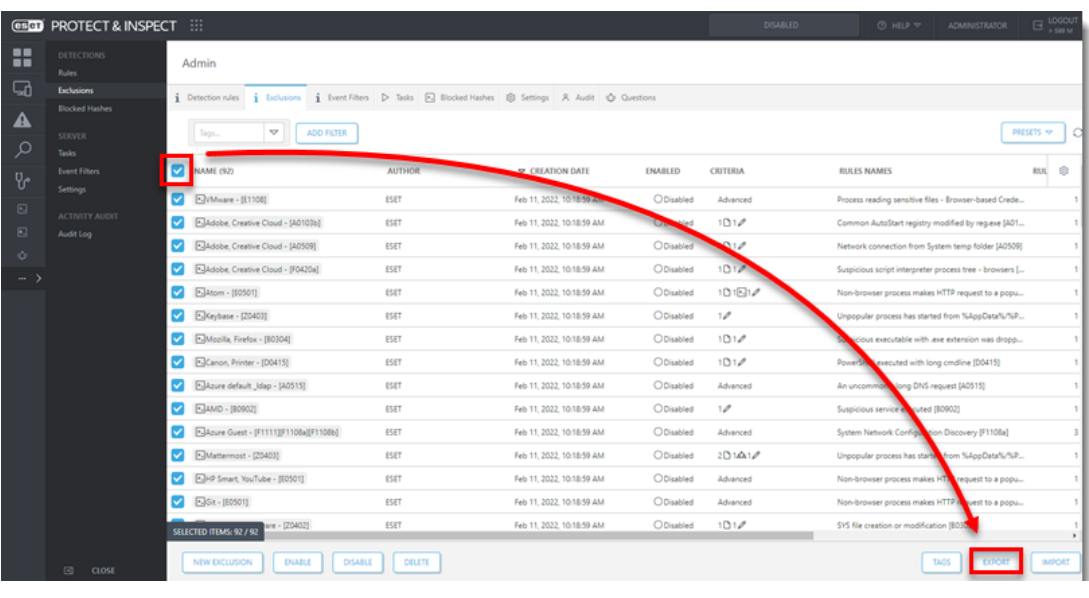

Add recommended exclusions to ESET Inspect Cloud See our Knowledgebase article to view the additional exclusions we recommend adding in ESET Inspect Cloud.

## **Export event filter as backup**

Export as a backup only Event filters can only be exported as a backup and will not import into ESET inspect Cloud

#### 1. Click **More** → **Event Filters**.

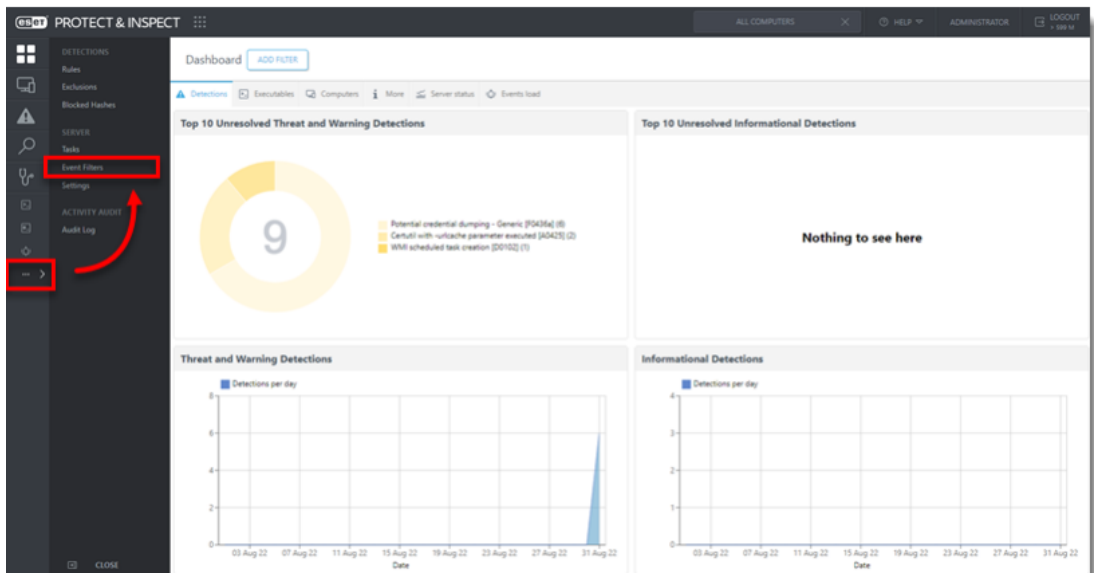

2. Remove all filters, select the check box next to **Name** and click **Export**.

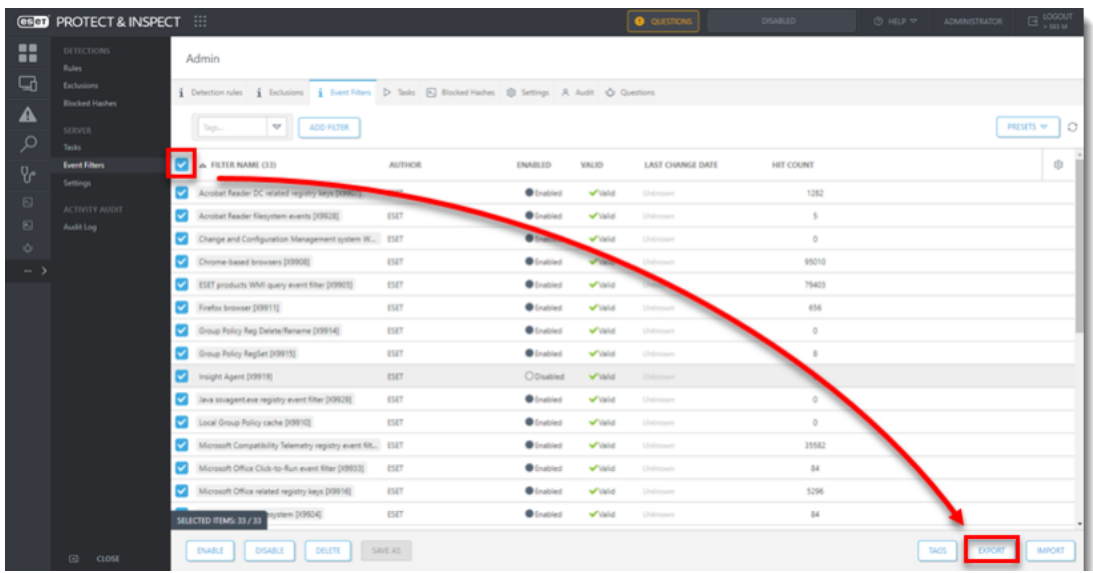

#### **Export Any Custom Rules**

#### Only export custom rules We recommend only exporting custom rules that were created by the user.

#### 1. Click **More** → **Rules**.

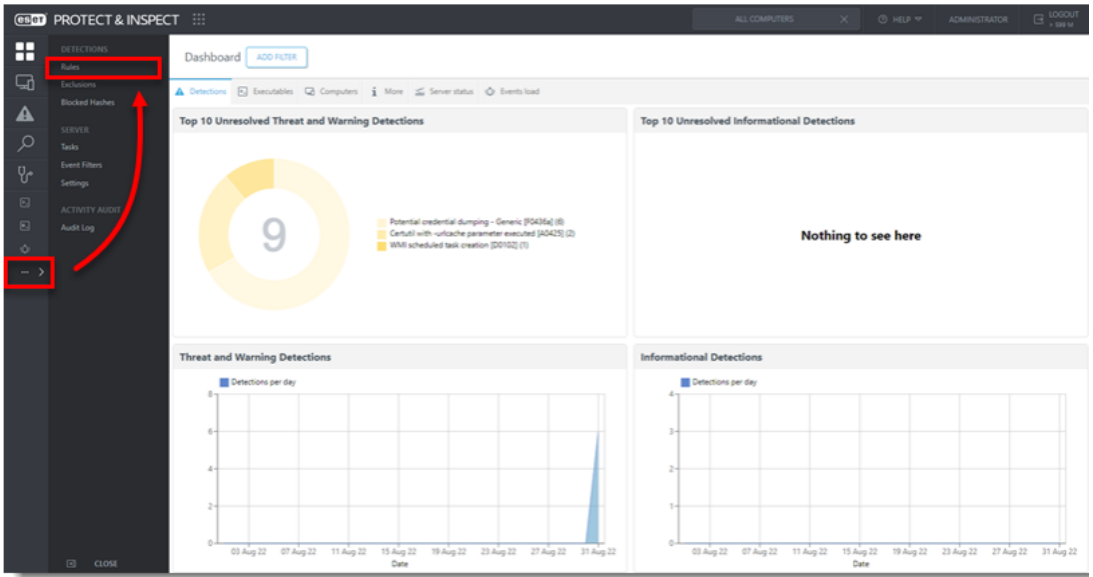

2. Filter for **Author isNot ESET**, select the check box next to **Name** and click **Export**.

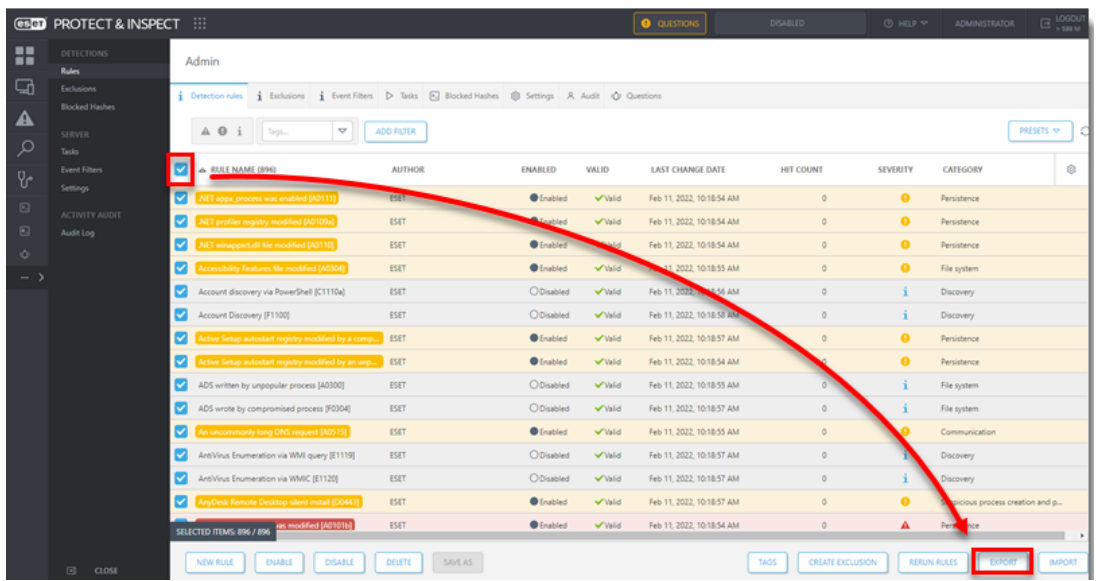

#### **Blocked Hashes**

#### 1. Click **More** → **Blocked Hashes**.

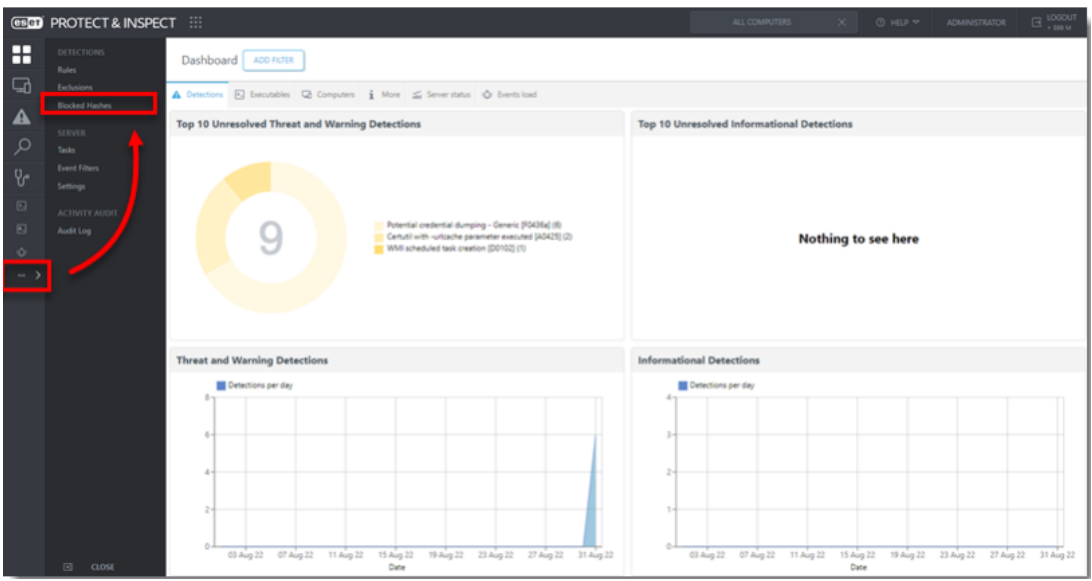

2. Any blocked hashes must be manually copied over to ESET Inspect Cloud.

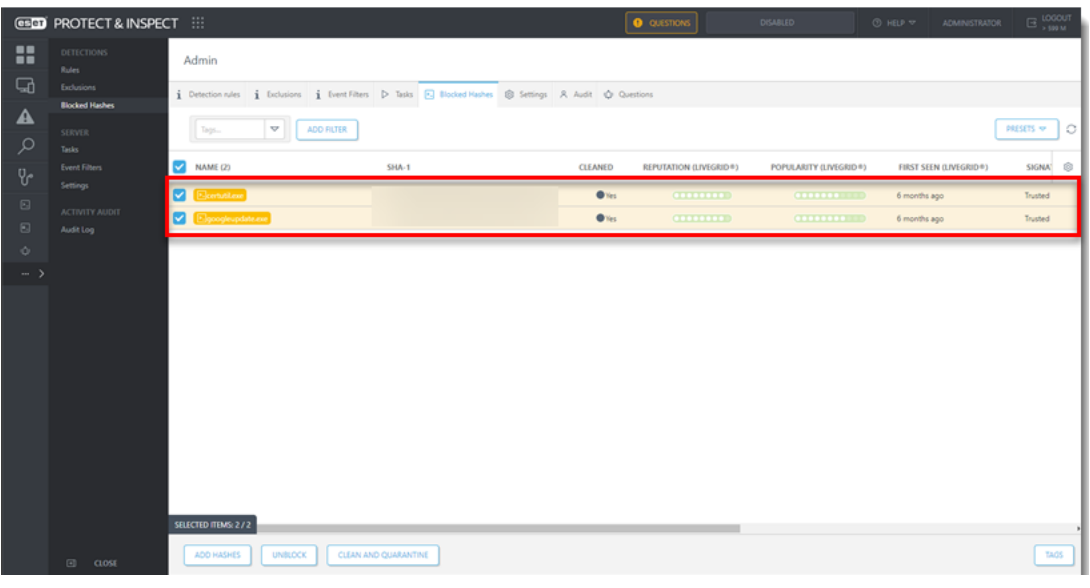

## ESET Security Services for ESET Inspect and ESET Inspect Cloud

ESET offers various security service packages and additional support for these products. Support for ESET Inspect on-premises and ESET Inspect Cloud is limited and managing rules or exclusions are not included without an ESET Security Service package. Contact a sales representative for further assistance.